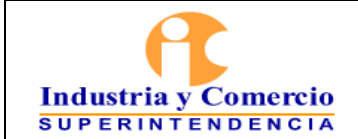

#### INSTRUCTIVO DE CLASIFICACIÓN Y ROTULACIÓN DE LA INFORMACIÓN

Versión: 2 Página 1 de 28

#### **CONTENIDO**

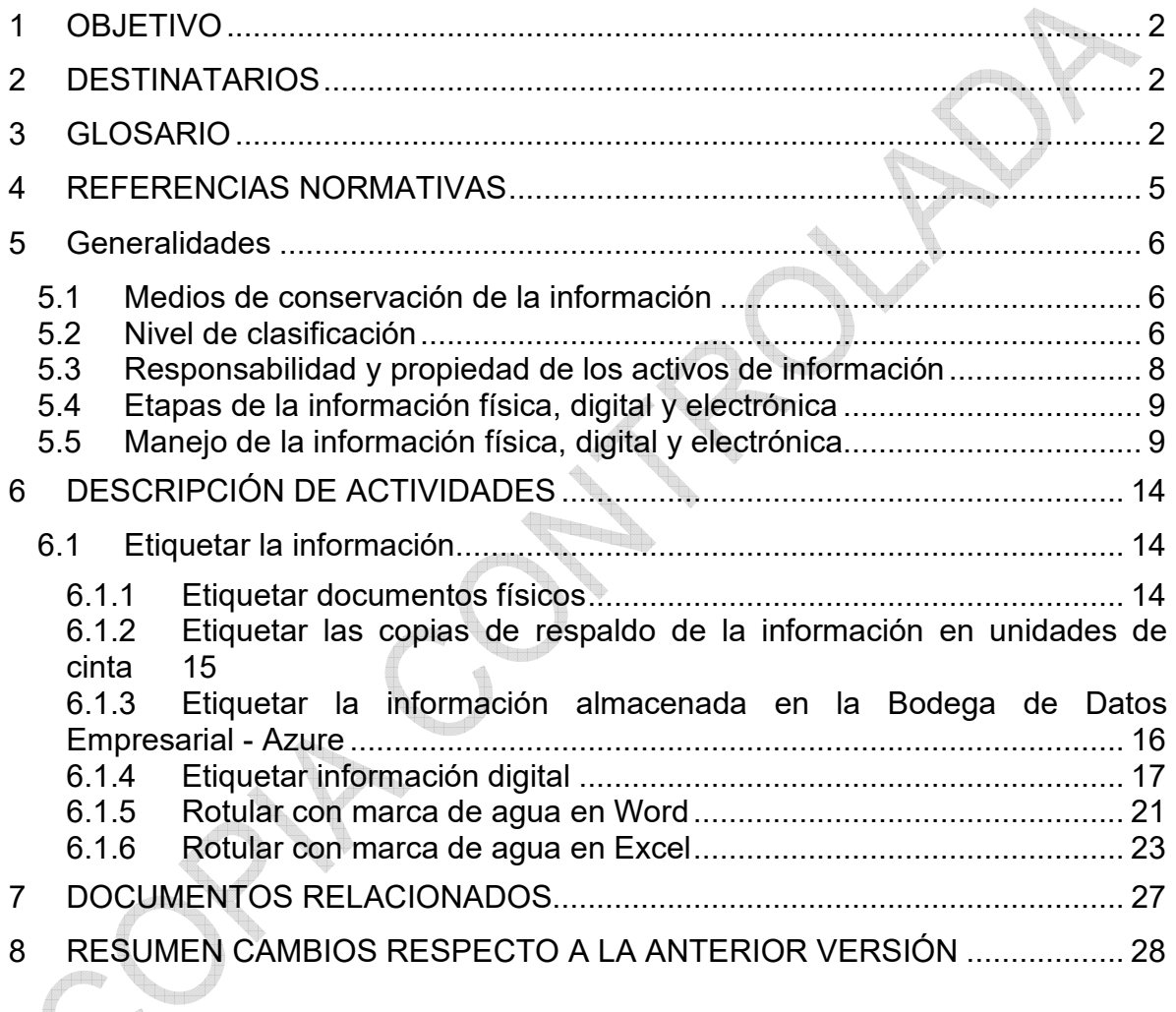

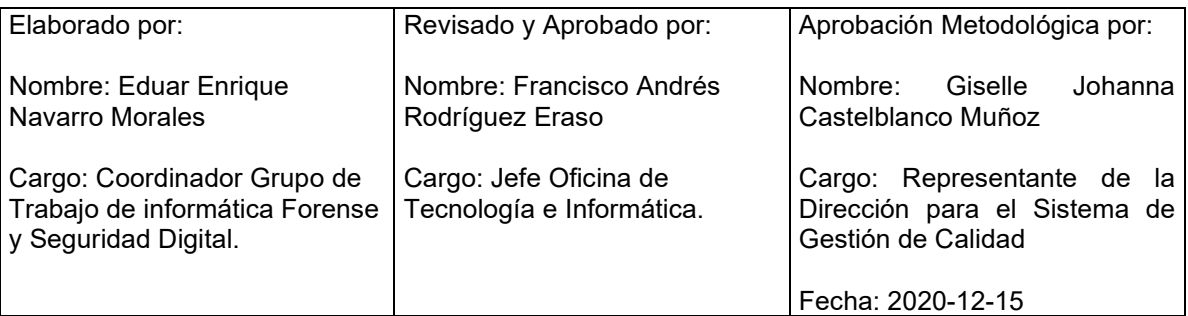

Cualquier copia impresa, electrónica o de reproducción de este documento sin la marca de agua o el sello de control de documentos, se constituye en copia no controlada.

<span id="page-1-0"></span>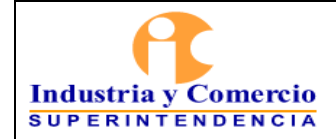

#### Página 2 de 28

Versión: 2

#### **1 OBJETIVO**

Presentar los criterios, formas, orientaciones y recomendaciones que deben ser utilizados por los propietarios y responsables de los activos de información de la Superintendencia de Industria y Comercio (SIC), para garantizar la confidencialidad de la información.

#### **2 DESTINATARIOS**

Este documento debe ser aplicado por los Servidores Públicos y Contratistas de la Superintendencia de Industria Comercio.

#### **3 GLOSARIO**

ACTIVO DE INFORMACIÓN: Conforme con la norma ISO 27001, un activo de información es "cualquier cosa que tiene valor para la organización".

ALMACENAMIENTO: Se refiere a la acción y efecto de almacenar. En el contexto de almacenamiento de activos de información se refiere a la forma en la que se conserva o guarda un activo, como medios magnéticos, cajas, PC's, servidores, CD's, DVD's, USBs, cintas magnéticas, etc., para el caso de información digital o depósitos, cajas, armarios, bodegas para el caso de información física.

ANONIMIZAR DATOS: Proceso mediante el cual se condiciona un conjunto de datos de modo que no se pueda identificar a una persona, pero pueda ser utilizada para realizar análisis técnico y científico válido sobre ese conjunto de datos.

BASE DE DATOS: Conjunto de datos pertenecientes a un mismo contexto y almacenados sistemáticamente para su posterior uso.

BODEGA DE DATOS: Base de datos que organiza y almacena una colección de información derivada directamente de los sistemas operacionales y de algunos datos externos.

CARPETA: Unidad de conservación a manera de cubierta que protege los documentos para su almacenamiento y preservación

CINTA MAGNÉTICA: Es un tipo de medio o soporte de almacenamiento de datos.

CIFRAR: Transcribir en guarismos, letras o símbolos, de acuerdo con una clave, un mensaje cuyo contenido se quiere ocultar.

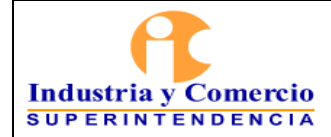

Versión: 2 Página 3 de 28

CIFRADO: Se refiere al procedimiento de cifrar un activo de información. En caso de que se requiera un procedimiento de cifrado para la información de tipo digital, se consideran un conjunto de características técnicas mínimas a tener en cuenta para garantizar un correcto cifrado.

CLASIFICACIÓN: Carácter que se otorga a la información contenida, ya sea en soporte digital, análogo, electrónico o físico, de acuerdo con los niveles asociados a la Confidencialidad. 

CONFIDENCIALIDAD: Propiedad que determina que la información no esté disponible ni sea revelada a individuos, entidades o procesos no autorizados.

COPIA DE RESPALDO: Es un proceso mediante el cual se duplica la información existente de un soporte a otro, con el fin de poder recuperarlos en caso de fallo del primer alojamiento de los datos.

CREACIÓN: Se refiere a la concepción de documentos (con información física o digital), el momento en el cual se origina el contenido de un medio de información.

DATOS SENSIBLES: Aquellos que afectan la intimidad del Titular o cuyo uso indebido puede generar su discriminación, tales como aquellos que revelen el origen racial o étnico, la orientación política, las convicciones religiosas o filosóficas, la pertenencia a sindicatos, organizaciones sociales, de derechos humanos o que promueva intereses de cualquier partido político o que garanticen los derechos y garantías de partidos políticos de oposición así como los datos relativos a la salud, a la vida sexual y los datos biométricos

DESTRUCCIÓN: Acción y efecto de destruir. En el contexto de destrucción de activos de información se refiere a la dinámica para la inutilización total o desaparición de la información que maneja el activo en el momento en el que éste finaliza su ciclo de vida:

- Incineración: desaparición de información exponiéndola a altas temperaturas para destruirla por medio del fuego.
- Borrado Seguro: aplica solo para información de tipo digital, es un procedimiento de destrucción que asegura la no recuperación de la información almacenada en un medio de almacenamiento (Revisar documento GS01-P09 – Procedimiento de Borrado Seguro).
- Trituración: aplica a la destrucción de papel por medio de máquinas trituradoras.

ETIQUETADO: Identificador del tipo de calificación que se le da a la información.

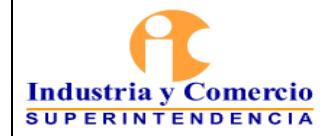

Página 4 de 28

Versión: 2

EXPEDIENTE: Unidad documental formada por un conjunto de documentos generados y/o recibidos de acuerdo con las funciones de cada oficina productora en la resolución de un mismo asunto.

EXPEDIENTE ELECTRÓNICO: En el Acuerdo 003 de 2015 del AGN, lo define: Conjunto de documentos y actuaciones electrónicos producidos y recibidos durante el desarrollo de un mismo trámite o procedimiento, acumulados por cualquier causa legal, interrelacionados y vinculados entre sí, manteniendo la integridad y orden dado durante el desarrollo del asunto que les dio origen y que se conservan electrónicamente durante todo su ciclo de vida, con el fin de garantizar su consulta en el tiempo. (Negrilla fuera del texto).

EXPEDIENTE DIGITAL O DIGITALIZADO: Copia exacta de un expediente físico cuyos documentos originales, tradicionalmente impreso, son convertidos a formato electrónico mediante procesos de digitalización.

EXPEDIENTE HÍBRIDO: Expediente conformado simultáneamente por documentos análogos, electrónicos y/o digitales, que a pesar de estar separados forman una sola unidad documental por razones del trámite o actuación.

Expediente virtual: Conjunto de documentos relacionados con un mismo trámite o procedimiento administrativo, conservados en diferentes sistemas electrónicos o de información, que se pueden visualizar simulando un expediente electrónico, pero no puede ser gestionado archivísticamente, hasta que sean unificados mediante procedimientos tecnológicos seguros.

INFORMACIÓN PÚBLICA: Es toda información que un sujeto obligado genere, obtenga, adquiera, o controle en su calidad de tal.

INFORMACIÓN CLASIFICADA: Es aquella información que estando en poder o custodia de un sujeto obligado en su calidad de tal, pertenece al ámbito propio, particular y privado o semiprivado de una persona natural o jurídica por lo que su acceso podrá ser negado o exceptuado.

INFORMACIÓN RESERVADA: Es aquella información que estando en poder o custodia de un sujeto obligado en su calidad de tal, es exceptuada de acceso a la ciudadanía por daño a intereses públicos.

MARCAS DE AGUA DIGITALES: Corresponde a datos incrustados en documentos electrónicos tales como fotografías, películas, audios, y otros contenidos digitales y constituyen un medio seguro para certificar el origen, propiedad y autenticidad de los activos digitales.

<span id="page-4-0"></span>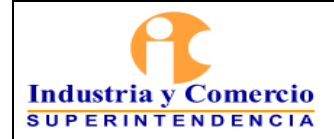

Versión: 2 Página 5 de 28

NIVEL DE CLASIFICACIÓN DE ACTIVOS DE INFORMACIÓN: Es el valor asignado por el dueño del activo de Información teniendo en cuenta las propiedades de Seguridad de la Información.

PROPIETARIO DEL ACTIVO: Grupo de trabajo, Oficina, Dirección o Delegatura, que tiene como responsabilidad velar por la protección del activo de información. Tiene responsabilidad de controlar la producción, el desarrollo, el mantenimiento, el uso y la seguridad de los activos. <sup>In</sup>land

#### **JERARQUÍA DE LA NORMA NÚMERO/ FECHA TÍTULO ARTÍCULO APLICACIÓN** Ley  $\begin{vmatrix} 1273 \\ 2000 \end{vmatrix}$  de 2009 Por medio de la cual se modifica el Código Penal, se crea un nuevo bien jurídico tutelado denominado "de la protección de la información y de los datos"- y se preservan integralmente los sistemas que utilicen las tecnologías de la información y las comunicaciones, entre otras disposiciones". Total Ley  $\begin{vmatrix} 1266 & \text{de} \\ 2008 & \text{de} \end{vmatrix}$ 2008 "Por la cual se dictan las disposiciones generales del hábeas data y se regula el manejo de la información contenida en bases de datos personales, en especial la financiera, crediticia, comercial, de servicios y la proveniente de terceros países y se dictan otras disposiciones". Total Ley  $\begin{array}{|c|c|c|c|}\n\hline\n& 1712 & d e \\
\hline\n2014 & & \hline\n\end{array}$ 2014 "Por medio de la cual se crea la Ley de Transparencia y del Derecho de Acceso a la Información Pública Nacional y se dictan otras disposiciones". Artículo 7 Artículo 13 Artículo 20 Artículo 24 Artículo 25 Artículo 26 Parcial Decreto | 103 de 2015 Por el cual se reglamenta parcialmente la Ley 1712 de 2014. Artículo 4 Artículo 11 Artículo 16 Artículo 18 Título IV Título V Parcial Ley estatutaria  $\begin{array}{|l|l|} 1581 & \text{de} \\ \hline \end{array}$ 2012 "Por la cual se dictan disposiciones generales para la protección de datos personales". Total

#### **4 REFERENCIAS NORMATIVAS**

<span id="page-5-0"></span>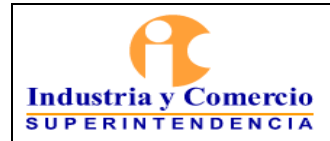

#### INSTRUCTIVO DE CLASIFICACIÓN Y ROTULACIÓN DE LA INFORMACIÓN

Código: SC05-I04

Versión: 2 Página 6 de 28

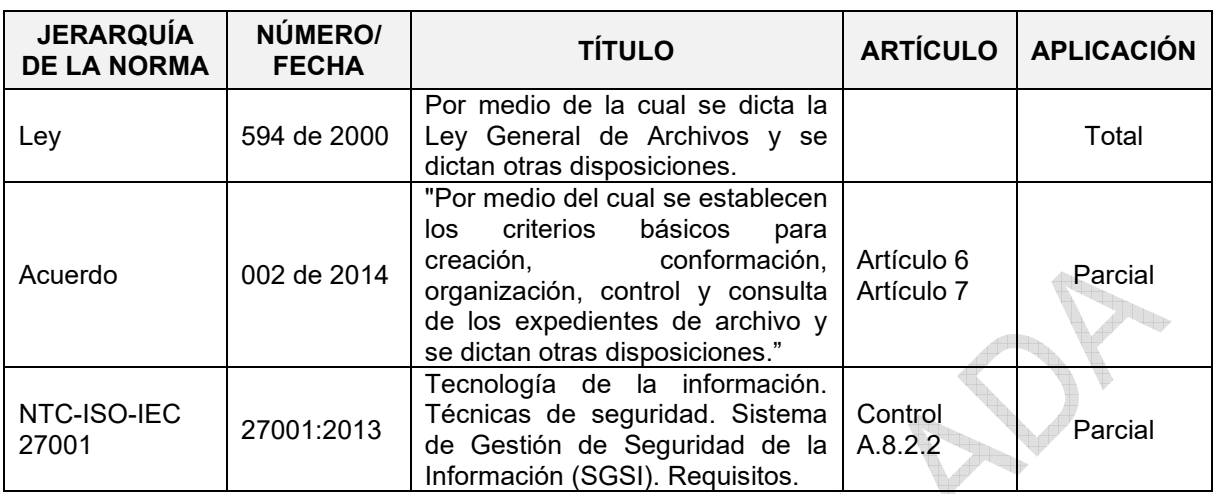

#### **5 GENERALIDADES**

## **5.1 MEDIOS DE CONSERVACIÓN DE LA INFORMACIÓN**

La información se representa en distintos formatos y a través de medios impresos o almacenada electrónica y/o magnéticamente, como, por ejemplo:

Medios:

- Documentos en formato papel.
- Documentos digitales o electrónicos (Información almacenada en equipos de cómputo, servidores, sistemas de información).
- Dispositivos de almacenamiento (CD, DVD, cintas magnéticas, discos duros, memorias extraíbles, bases de datos, herramienta Google Drive, entre otros).

Formatos:

- Bases de datos.
- Ofimáticos (Texto, hoja de cálculo, presentación, PDF, otros).
- Multimedia (Audio y Video)

# **5.2 NIVEL DE CLASIFICACIÓN**

La rotulación de los activos de información tiene como objetivo identificar el tipo de información que puede ser accedida o no por las dependencias y terceros, con el fin de aplicar los niveles de protección adecuados.

La información con base en su valor y de acuerdo con los requisitos de confidencialidad tiene diferentes grados de rotulación o manejo especial que se definen en la clasificación de activos de información.

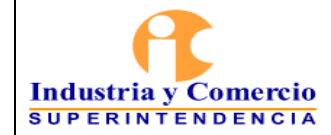

Versión: 2 Página 7 de 28

En este documento se define el esquema de rotulación y se estipulan los niveles de protección para los activos de información.

Todo activo de información de carácter reservado o clasificado debe contar con una etiqueta que describa su clasificación a nivel de confidencialidad según corresponda.

El nivel de acceso a la información de la Superintendencia de Industria y Comercio se otorga de acuerdo con la clasificación adoptada por la Entidad en función de la Ley 1712 de 2014 y la Ley 1581 de 2012. Los niveles de clasificación son: Pública, Clasificada y Reservada tanto para la información física como para la electrónica, como se muestra en la Tabla 1.

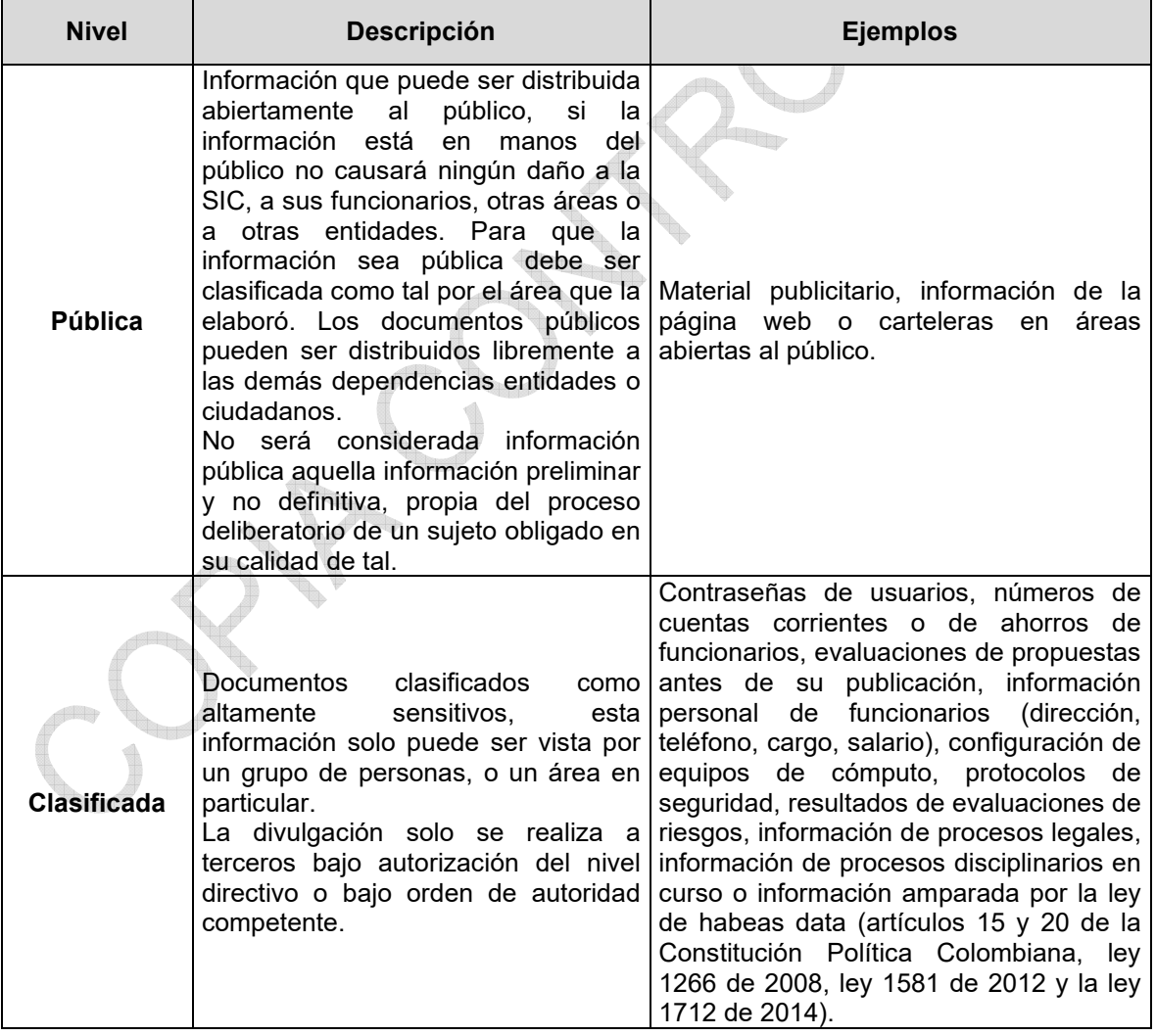

<span id="page-7-0"></span>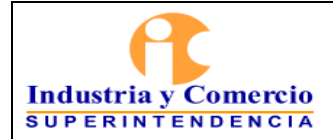

#### INSTRUCTIVO DE CLASIFICACIÓN Y ROTULACIÓN DE LA INFORMACIÓN

Código: SC05-I04

Versión: 2

Página 8 de 28

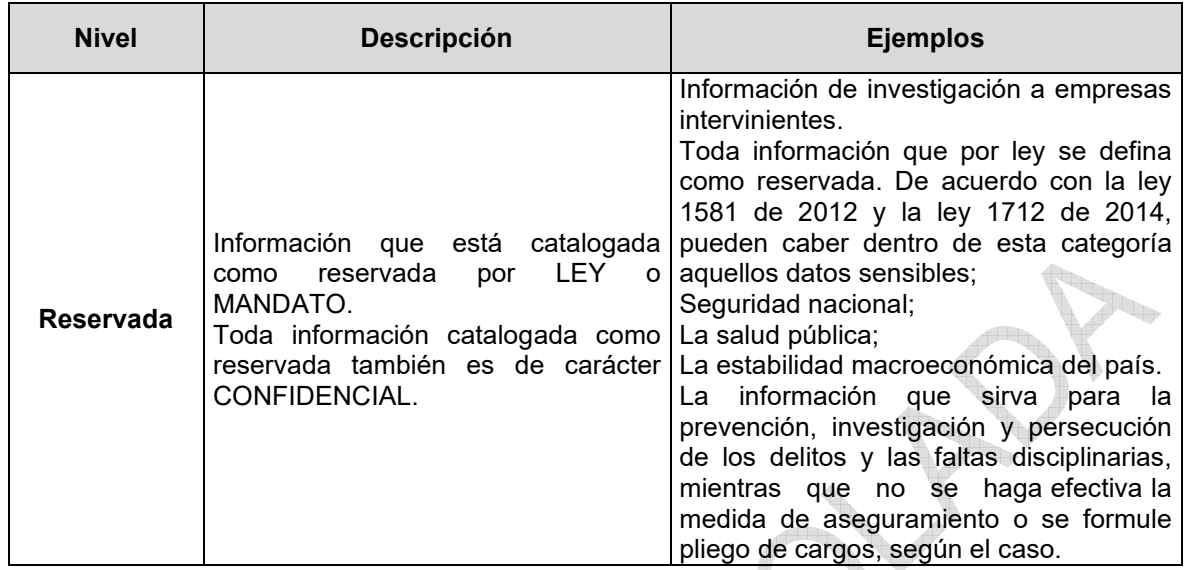

*Tabla 1. Niveles de Clasificación* 

La clasificación de los activos de información se realiza en el momento en el que se valoran éstos en términos de confidencialidad; en caso tal de presentarse dudas al momento de rotular un documento, por favor referirse al instructivo SC05- I02 Metodología para la identificación, clasificación y valoración de activos de información y verificar el nivel de clasificación asignado.

#### **5.3 RESPONSABILIDAD Y PROPIEDAD DE LOS ACTIVOS DE INFORMACIÓN**

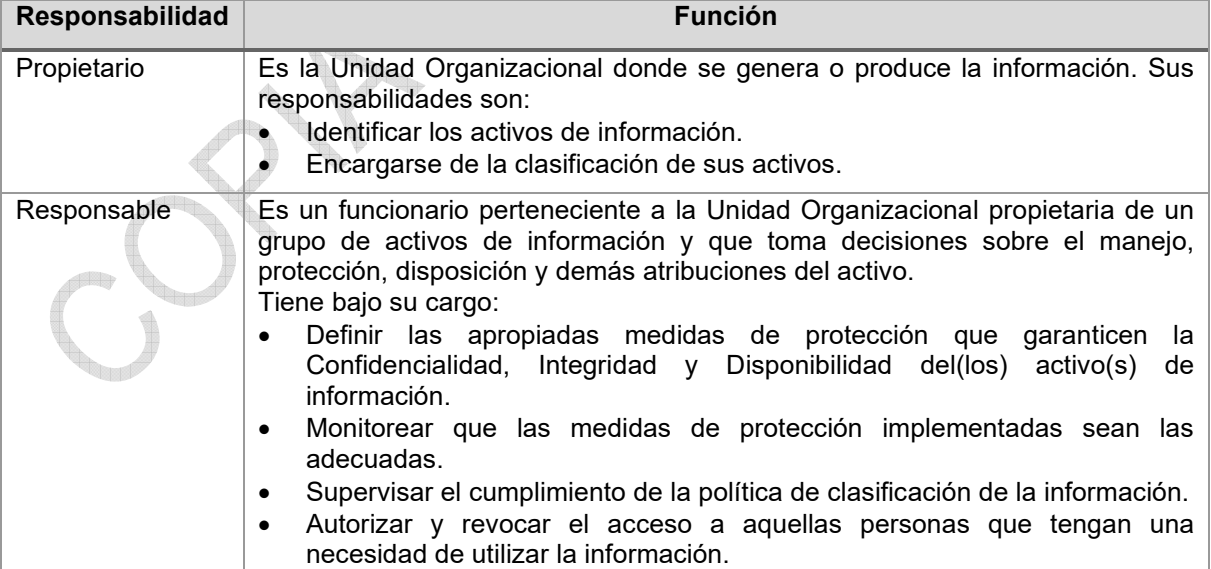

<span id="page-8-0"></span>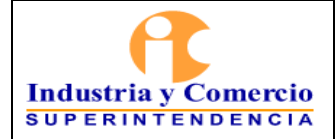

the second property of the second second in the second second second in the second second second in  $\mathcal{L}(\mathcal{A})$ 

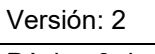

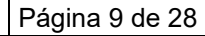

| Custodio | Es un funcionario, grupo de funcionarios o una Unidad Organizacional,<br>designados por el responsable, los cuales se encargan de mantener las<br>medidas de protección sobre los activos de información.<br>Los custodios de la información son responsables de:<br>Implantar controles de acceso a la información autorizada por los<br>propietarios.<br>Utilizar las mejores prácticas con el fin de mantener la confidencialidad, la<br>$\bullet$<br>integridad, y la disponibilidad de las fuentes de información.                                                                                                    |
|----------|----------------------------------------------------------------------------------------------------|
| Usuarios | Son los colaboradores de la organización, quienes están autorizados por el<br>responsable a acceder y manejar los activos de información, adicional a ello<br>deben cumplir con todos los requerimientos de control especificados por el<br>custodio de la información. Las responsabilidades de los usuarios son:<br>Acatar las políticas y procedimientos de clasificación y acceso a la<br>información establecidos por los propietarios.<br>Acceder solamente a la información para la cual se encuentran<br>$\bullet$<br>autorizados.<br>Divulgar las violaciones de las políticas y procedimientos de clasificación y<br>٠<br>acceso a la información establecidos por los propietarios.<br>Obrar con el debido cuidado en el uso de información confidencial y<br>reservada. |

*Tabla 2. Responsabilidad y propietarios de los activos de información* 

# **5.4 ETAPAS DE LA INFORMACIÓN FÍSICA, DIGITAL Y ELECTRÓNICA**

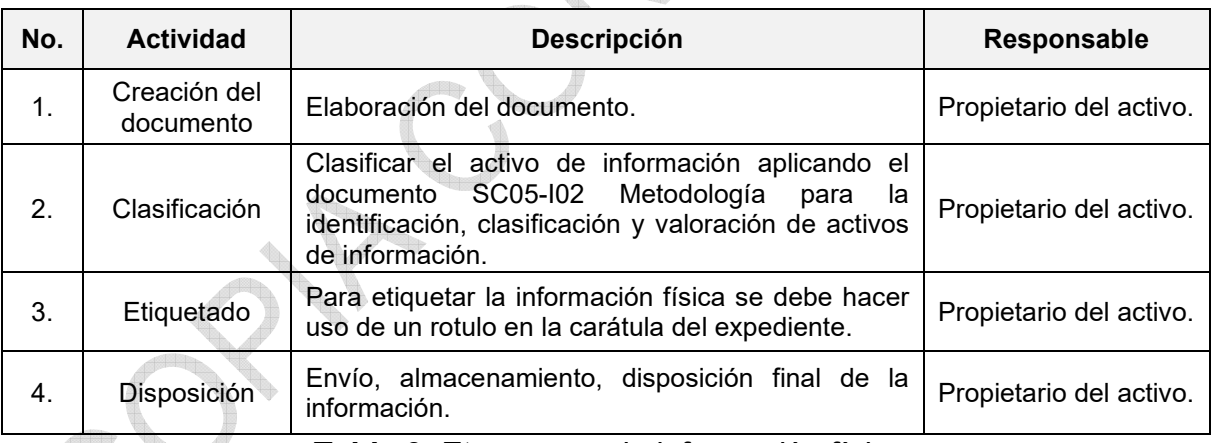

*Tabla 3. Etapas para la información física* 

#### **5.5 MANEJO DE LA INFORMACIÓN FÍSICA, DIGITAL Y ELECTRÓNICA**

En la tabla 4, se definen los controles a aplicar para el manejo de la información en los diferentes niveles de clasificación:

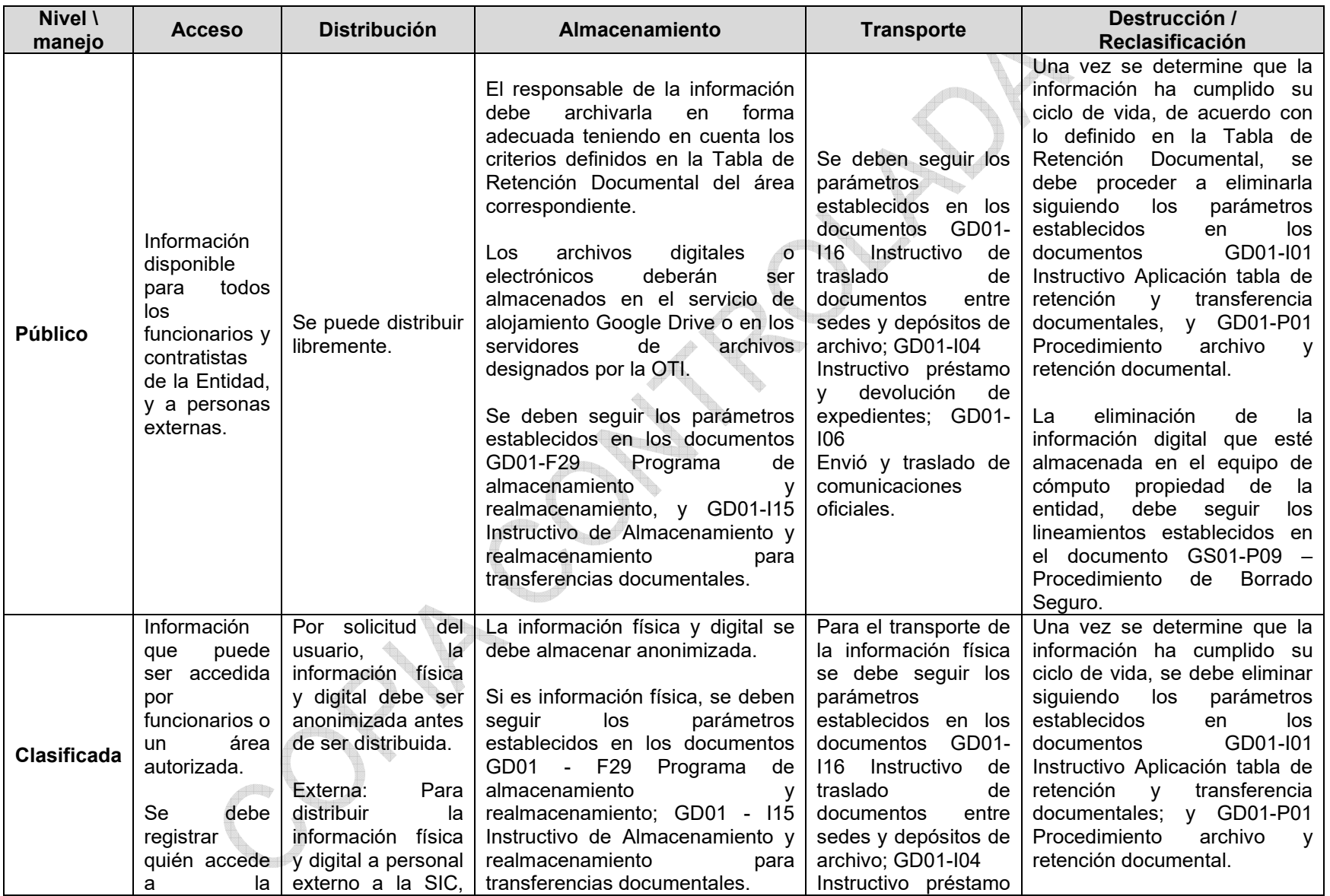

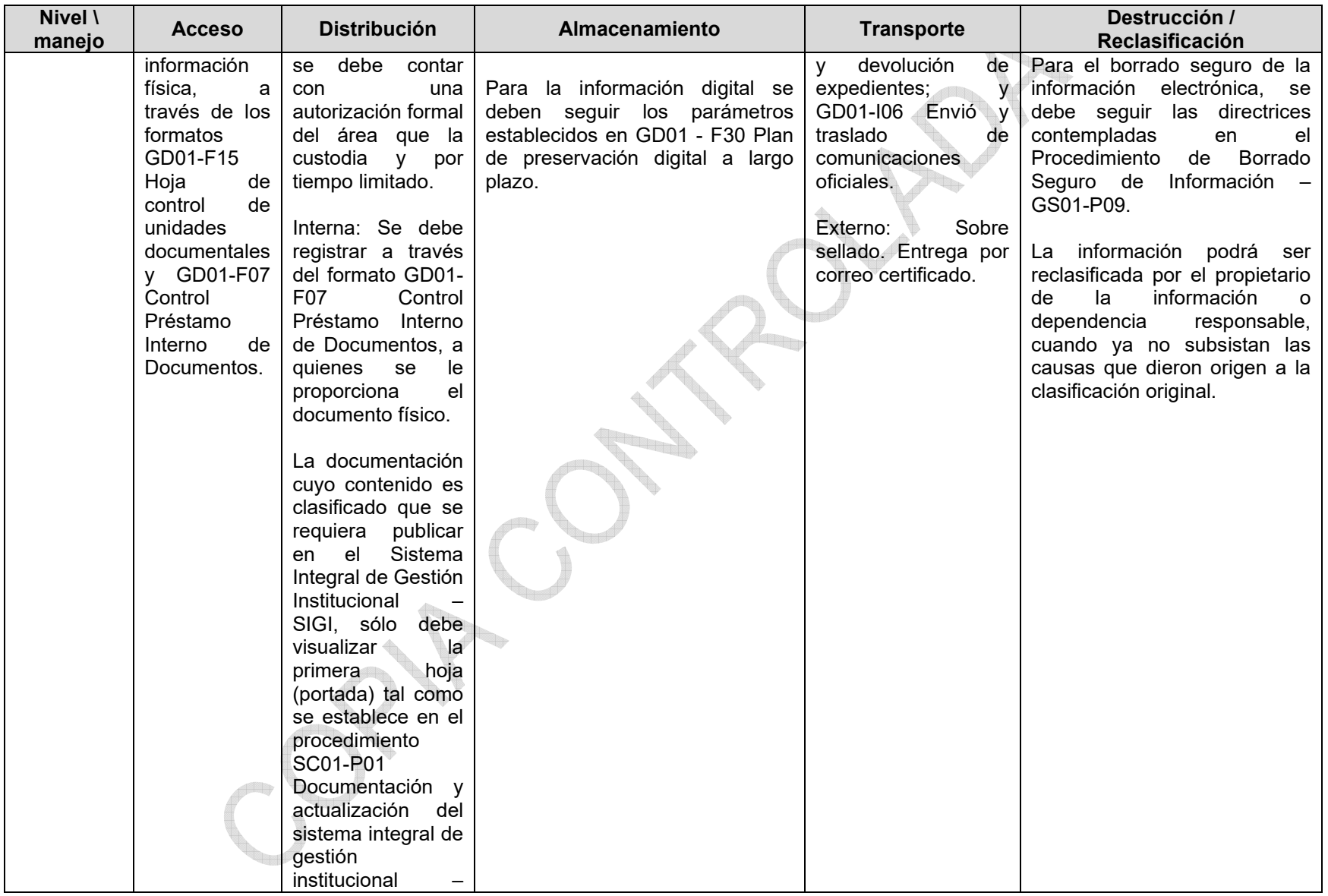

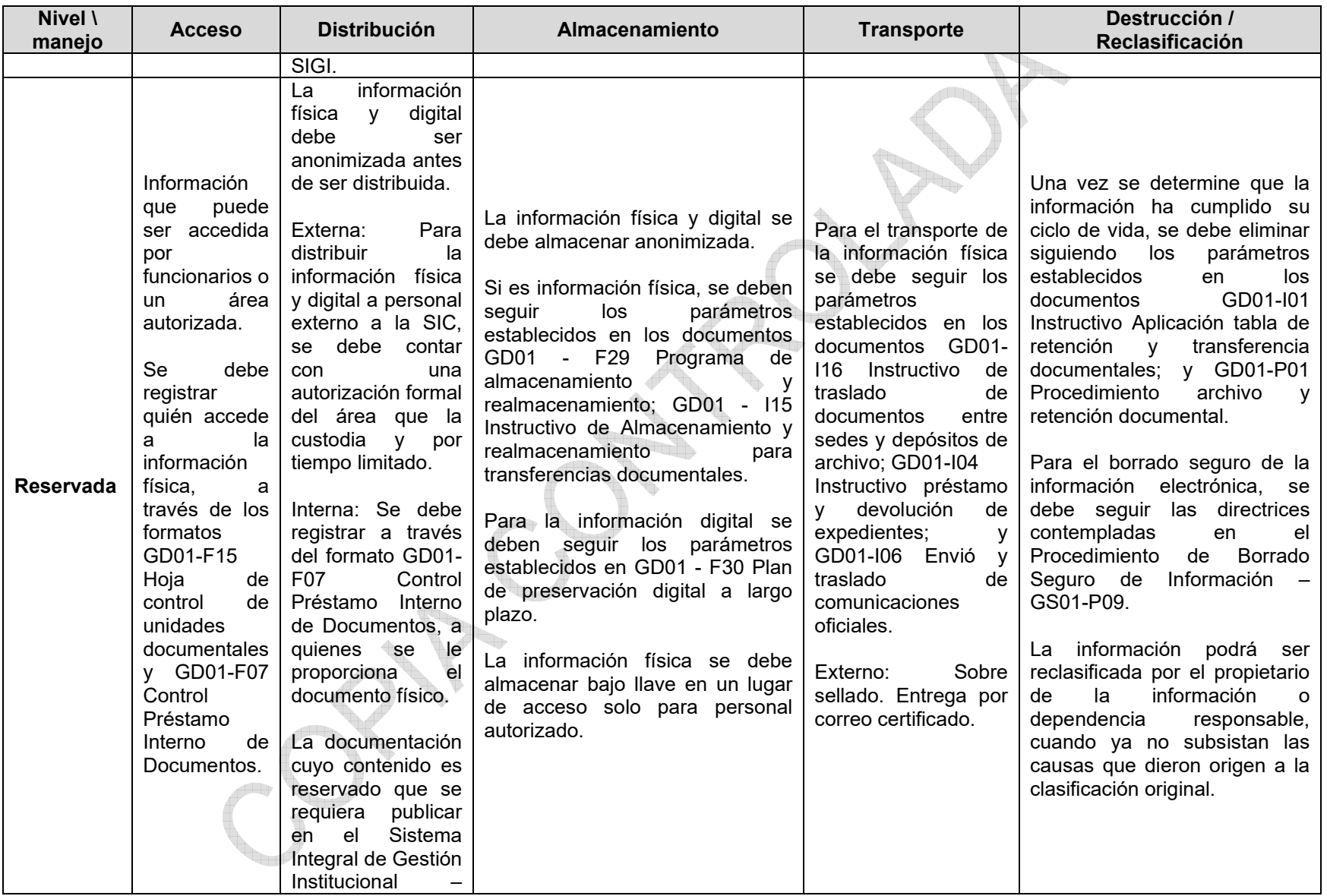

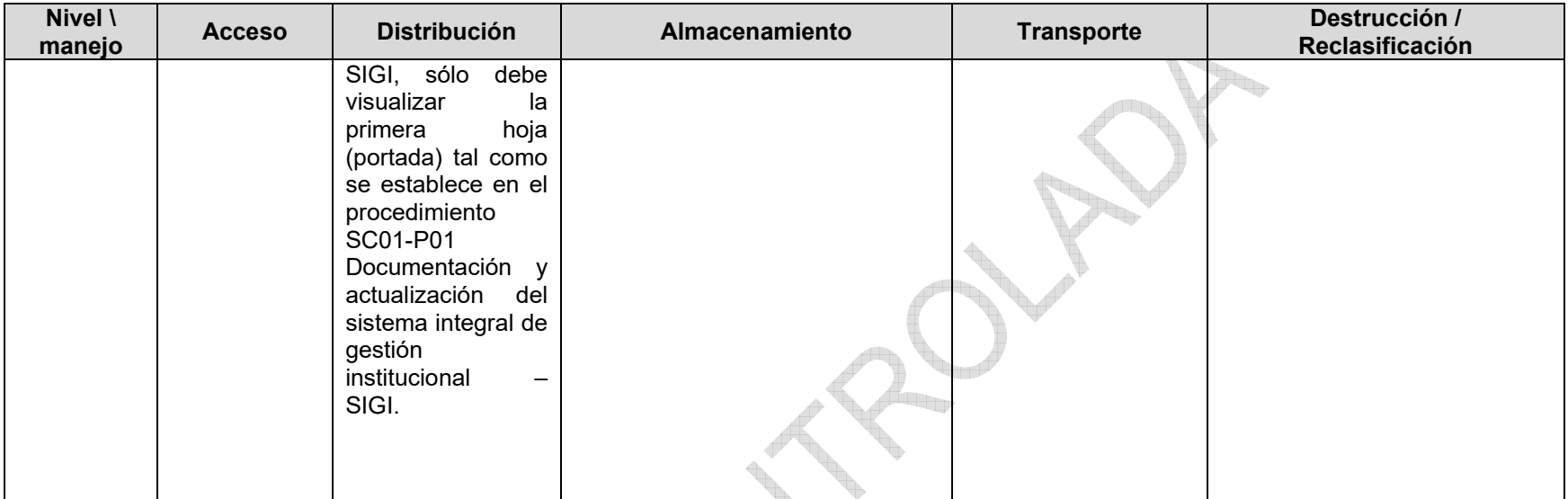

# *Tabla 4. Manejo de la Información*

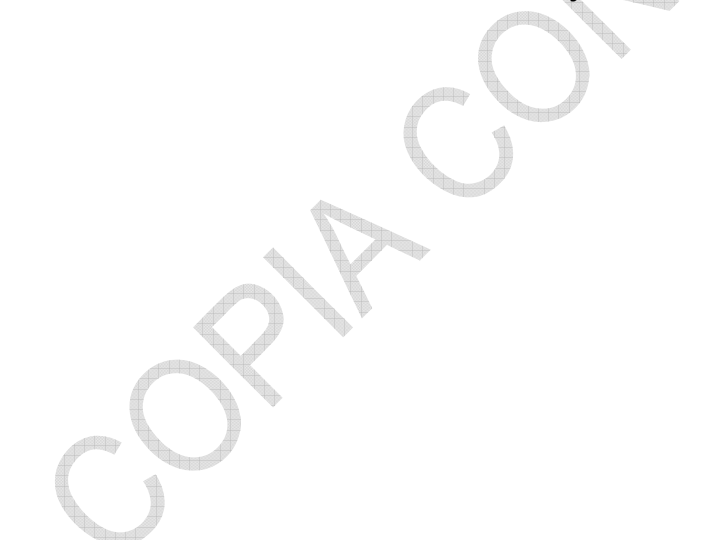

#### <span id="page-13-0"></span>**6 DESCRIPCIÓN DE ACTIVIDADES**

#### **6.1 ETIQUETAR LA INFORMACIÓN**

Etiquetar la información abarca la información y los activos relacionados en formatos físicos y electrónicos basándose en el esquema de clasificación adoptado por la entidad, con el fin de asegurar que la información recibe los niveles de protección adecuados.

Los propietarios de la información en cada área tienen la responsabilidad de definir el nivel de acceso a la información.

#### 6.1.1 Etiquetar documentos físicos

Para los expedientes y/o documentos en físico, se debe disponer de un rótulo que identifique si la información contenida en este es CLASIFICADA o RESERVADA. La rotulación se realizará según imagen 1. Rotulado de los expedientes, el cual debe ir en la carátula del expediente.

Cada vez que se incorporen documentos a un expediente, se debe registrar en la columna de observaciones de la Hoja de Control de Unidades Documentales, el nivel de acceso de la información según su nivel de confidencialidad y de acuerdo con la identificación descrita en el instructivo SC05-I02 Metodología para la identificación, clasificación y valoración de activos de información.

Se conferirá el nivel de acceso a la información contenida en el expediente, de acuerdo con el nivel de clasificación más alto de los documentos físicos que componen el expediente.

Todos los documentos físicos con un nivel de clasificación asignado deben ser rotulados, a excepción de aquellos documentos con el nivel de clasificación PÚBLICO los cuales no se rotularán.

Al utilizar el rótulo en el expediente, se debe identificar el tipo de acceso a la información y su clasificación durante el cual se mantiene el nivel de clasificación asignado, por ejemplo, si un archivo es identificado como RESERVADO, se debe especificar cuanto tiempo tendrá ese nivel antes de pasar al inmediatamente inferior (ver Tabla 1. Niveles de Clasificación).

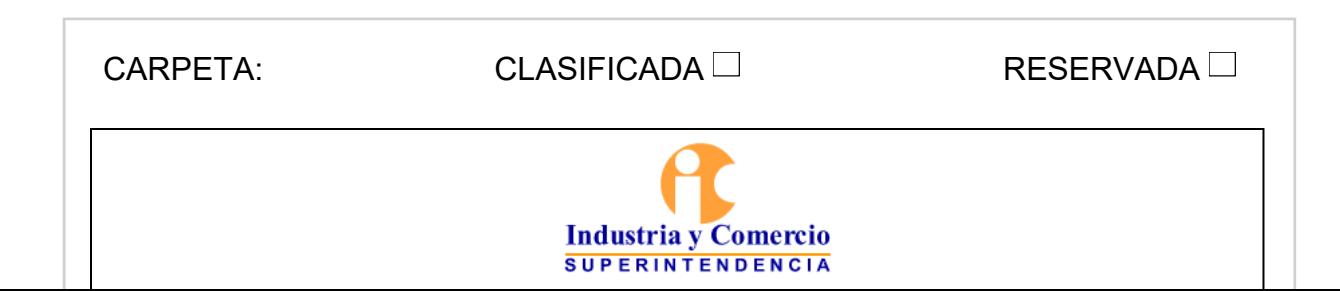

#### *Imagen 1. Rotulado de los expedientes*

<span id="page-14-0"></span>6.1.2 Etiquetar las copias de respaldo de la información en unidades de cinta

El Grupo de Trabajo de Servicios Tecnológicos haciendo uso de un software de generación de backups, realiza copias de respaldo en soporte magnético (unidades de cinta) de la información de archivos, aplicaciones y bases de datos de la SIC (de acuerdo a lo definido en el formato GS01-F12 - Definición de backups de la información), con el fin de poder recuperar la información en caso de un daño, borrado accidental o un accidente imprevisto.

Cada unidad de cinta es marcada con un código de identificación mediante un serial único, el cual es reconocido por el software de generación de backups y asociado al activo al que se le realiza la respectiva copia de respaldo. La información almacenada en la base de datos del software con relación al activo se etiqueta de la siguiente manera:

- Contenido en relación con cada una de las definiciones de backup (cliente y directorio).
- Grupo de Backups.
- Tipo de Backup (Full-Incr).
- Fecha de la copia de seguridad.
- Espacio utilizado por la copia de seguridad.
- Estado.
- Retención.
- Consecutivo: Número de consecutivo en caso de que se requiera más de un

medio de almacenamiento para guardar el backup.

<span id="page-15-0"></span>- Tipo de cinta.

| <b>Acceso</b>                                                                                                    | <b>Distribución</b>                                                                                                    | <b>Almacenamiento</b>                                                                                                    | <b>Transporte</b>                                                                                                    | <b>Destrucción</b>                                                                                                    |
|----------------------------------------------------------------------------------------------------|----------------------------------------------------------------------------------------------------|----------------------------------------------------------------------------------------------------|----------------------------------------------------------------------------------------------------|----------------------------------------------------------------------------------------------------|
| FI<br>de<br>uso<br>la<br>información<br>la<br>determina la OTI<br>y el propietario y<br>responsable de la<br>información, y su<br>debe<br>acceso<br>estar controlado. | No.<br>debe<br>se<br>distribuir<br>a<br>usuarios externos<br>de la SIC.<br>En<br>de<br>caso<br>requerirse<br>la<br>recuperar<br>información<br>haciendo uso de<br>unidad<br>de<br>una<br>cinta.<br>debe<br>se<br>la<br>contar<br>con<br>autorización<br>del<br>expresa<br>propietario de la<br>información. | de<br>copias<br>Las<br>respaldo<br>son<br>almacenadas<br>en<br>unidades de cinta<br>OTI,<br>la<br>por<br>teniendo<br>en<br>los<br>cuenta<br>de<br>tiempos<br>retención<br>definidos.<br>información<br>La<br>relacionada<br>reposa en la base<br>de datos de<br>la<br>de<br>herramienta<br>de<br>qeneración<br>backups. | Las unidades de<br>cinta<br>son<br>transportadas por<br>OTI<br>con<br>la.<br>la<br>protección<br>adecuada<br>hasta<br>de<br>lugar<br>el<br>almacenamiento<br>previsto para ello. | eliminación<br>La<br>contenido de<br>del<br>unidades de<br>las<br>cinta es realizada<br>por<br>la<br>herramienta<br>de<br>de<br>generación<br>backups, una vez<br>se determine que<br>ha cumplido con<br>tiempo<br>de<br>el<br>retención<br>establecido en el<br>GS01-<br>formato<br>Definición<br>F12 -<br>de backups de la<br>información. |

*Tabla 5. Manejo de la Información* 

6.1.3 Etiquetar la información almacenada en la Bodega de Datos Empresarial - Azure

La Oficina de Tecnología e Informática haciendo uso del servicio de nube de Microsoft Azure, ha implementado una Bodega De Datos Empresarial (EDWH) que concentra de toda la información de sistemas de información relevantes para la SIC, con el fin de contar con una fuente única e inmutable, que permita realizar procesos de auditoría sobre los datos. Esta información consolidada incluye datos personales que se generen en los diferentes sistemas de información de la entidad y genera capacidades de toma de decisiones, inteligencia de negocios y analítica avanzada que pueden eventualmente hacer uso de estos datos.

La información almacenada se clasifica de la siguiente manera:

- Clasificada
- Clasificada con datos personales
- Reservada
- Reservada con datos personales

<span id="page-16-0"></span>

| Data Discovery & Classification<br>瑕                                       |                                                   |                  |                                    |                                               | $\times$                             |
|----------------------------------------------------------------------------|---------------------------------------------------|------------------|------------------------------------|-----------------------------------------------|--------------------------------------|
| $\Box$ Save $\times$ Discard $+$ Add classification $\heartsuit$ Feedback  |                                                   |                  |                                    |                                               |                                      |
| We have found 10 columns with classification recommendations $\rightarrow$ |                                                   |                  |                                    |                                               |                                      |
| Classification<br>Overview                                                 |                                                   |                  |                                    |                                               | Learn more - Getting Started Guide & |
| 5 classified columns                                                       |                                                   |                  |                                    |                                               |                                      |
| Schema: 1 selected                                                         | Table: 2 selected<br>$\checkmark$<br>$\checkmark$ | Filter by column | Information type: 2 selected       | Sensitivity label: 1 selected<br>$\checkmark$ | $\checkmark$                         |
| Schema                                                                     | Table                                             | Column           | Information type                   | Sensitivity label                             |                                      |
| <b>RV</b>                                                                  | sat_persona_natural_tram_des                      | ape1_natu        | National ID<br>$\checkmark$        | Confidential - GDPR                           | 勔<br>$\checkmark$                    |
| <b>RV</b>                                                                  | sat_persona_natural_tram_des                      | ape2_natu        | National ID<br>$\checkmark$        | Confidential - GDPR                           | 面<br>$\checkmark$                    |
| <b>RV</b>                                                                  | sat_persona_natural_tram_des                      | nom1_natu        | National ID<br>$\checkmark$        | Confidential - GDPR                           | 面<br>$\checkmark$                    |
| RV                                                                         | sat_persona_natural_tram_des                      | nom2_natu        | National ID<br>$\checkmark$        | Confidential - GDPR                           | 面<br>$\checkmark$                    |
| <b>RV</b>                                                                  | sat_persona_empresa_publica_privada               | EMAIL            | Contact Info<br>$\checkmark$       | Confidential - GDPR                           | 圙<br>$\checkmark$                    |
|                                                                            |                                                   |                  | Imagen 2. Esquema de clasificación |                                               |                                      |
|                                                                            |                                                   |                  |                                    |                                               |                                      |

*Imagen 2. Esquema de clasificación* 

| Los datos de la<br>bodega de datos<br>empresarial<br>copias<br>Las<br>de<br>respaldo<br>encriptan<br>son<br>almacenadas en la<br>reposo, en uso y<br>en tránsito.<br>nube de Azure,<br>No<br>debe<br>teniendo en cuenta<br>se<br>distribuir<br>los tiempos<br>. de<br>En<br>reposo,<br>a<br>retención<br>físico,<br>Información que<br>usuarios<br>nivel<br>definidos.<br>ficheros<br>puede<br>de<br>decir<br>externos<br>la<br>ser<br>SIC.<br>.ldf<br>accedida<br>.mdf.<br>por<br>funcionarios o un<br>La información se<br>backups que se<br>En<br>de<br>caso<br>realizan<br>área autorizada<br>requerirse<br>encuentra<br>de<br>a la herramienta<br>replicada<br>base de datos.<br>recuperar<br>de<br>la<br>información, ésta<br>de reporte de la<br>En uso, a nivel<br>manera |                                        |
|----------------------------------------------------------------------------------------------------|----------------------------------------|
| bodega de base<br>lógico, es decir,<br>de datos.<br>los datos que se<br>servidor<br>de<br>por la persona<br>autorizada de la<br>Microsoft<br>encuentran<br>Azure.<br>OTI.<br>de acuerdo a<br>lo<br>las tablas de una<br>descrito<br>base de datos.<br>el<br>en<br>Acuerdo<br>tránsito.<br>de<br>En<br>cuando los datos<br>servicio<br>el<br>con<br>proveedor.<br>viajan en forma<br>de paquetes por<br>la red.                                                                                                    | automática en otro<br>será<br>accedida |

*Tabla 6. Manejo de la Información*

# 6.1.4 Etiquetar información digital

Para los documentos que se generen electrónicamente en aplicaciones ofimáticas, se debe utilizar como rotulado una plantilla estándar con marcas de agua que indiquen el nivel de protección.

6.1.4.1 Rotular con marca de agua en Power Point

Paso 1: En el menú seleccionar la pestaña "*Vista".*

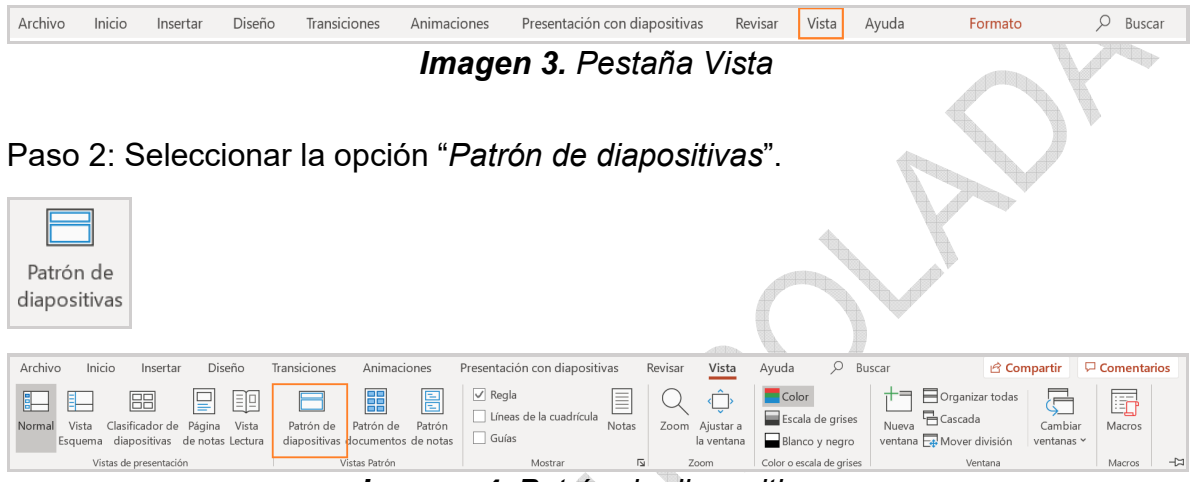

*Imagen 4. Patrón de diapositivas*

Paso 3: Escoger la diapositiva que va a utilizar para la presentación, de las diapositivas miniaturas que se encuentran a la izquierda.

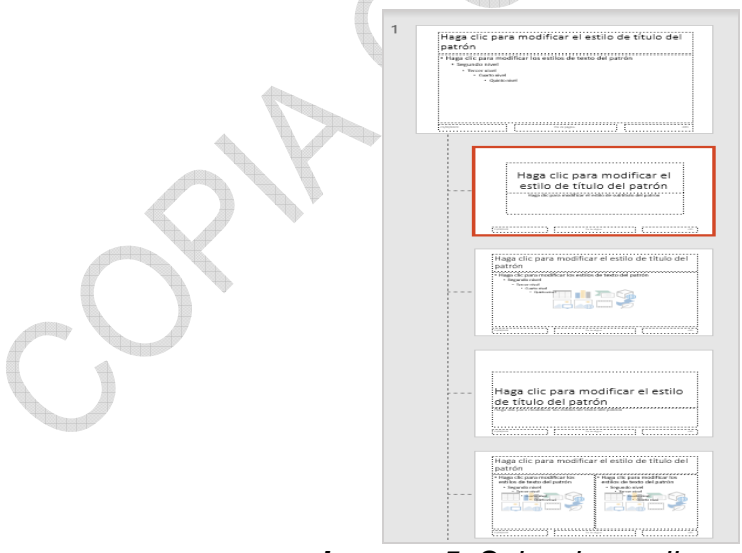

*Imagen 5. Seleccionar dispositiva*  Paso 4: En el menú seleccionar la pestaña "*Insertar*".

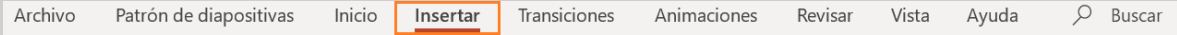

#### *Imagen 6. Pestaña Insertar*

Paso 5: Seleccionar "*Cuadro de texto*".

| Cuadro<br>de texto                                                                                                    |                                                                |                     |                                                  |             |                                                                                          |                                  |                                                  |
|----------------------------------------------------------------------------------------------------|----------------------------------------------------------------|---------------------|--------------------------------------------------|-------------|------------------------------------------------------------------------------------------|----------------------------------|--------------------------------------------------|
| Transiciones<br>Patrón de diapositivas<br>Inicio<br>Archivo<br>Insertar                                                                                  | Animaciones<br>Revisar<br>Vista                                | $O$ Buscar<br>Avuda |                                                  |             |                                                                                          |                                  | Compartir                                        |
| $\Box$<br>é.<br>茴<br>lo<br><b>Del</b><br>Ŀ٢<br>$\overline{61}$                                                                                           | <b>OBO</b> 图 图 图 Bobtener complementos                         |                     | 10 8 8                                           | ・中          | In<br>$\boxed{A}$                                                                        |                                  |                                                  |
| Tabla<br>Imágenes Imágenes Captura Álbum de<br>Volver a usar<br>Nueva<br>fotografías ~<br>diapositiva v las diapositivas<br>en línea<br>$\sim$<br>$\vee$ | Formas Iconos Modelos SmartArt Gráfico<br>$3D -$<br>$\omega$ . | Mis complementos v  | Vista Vínculo Acción<br>$q$ eneral $\sim$ $\sim$ | Comentario  | Cuadro Encabez. WordArt Fecha Número de Objeto<br>de texto pie pág. v v hora diapositiva | Ecuación Símbolo<br>$\mathbf{v}$ | Vídeo Audio Grabación<br>v de pantalla<br>$\vee$ |
| Tablas<br><b>Diapositivas</b><br>Imágenes                                                                                                    | Ilustraciones                                                  | Complementos        | Vinculos                                         | Comentarios | Texto                                                                                    | Símbolos                         | Multimedia                                       |

*Imagen 7. Cuadro de texto* 

Paso 6: Crear un cuadro de texto en la diapositiva y escribir dentro, el nombre del nivel de clasificación de la presentación (por ejemplo: Público, Clasificado o Reservado).

| Archivo<br>Patrón de diapositivas<br>Inicio<br>Insertar<br>Transiciones<br>X Cortar<br><b>ET Restablecer</b><br>Calibri (Cuerpo)<br><b>A</b> Copiar<br>Pegar<br>Nueva<br>N $K$ S S ab AV - Ag - $Q - A$ -<br>ES Eliminar<br>Copiar formato<br>diapositiva ~<br>Portapapeles<br>$\sqrt{2}$<br><b>Diapositivas</b><br><b>Fuente</b> | P Buscar<br>Animaciones<br>Formato<br>Revisar<br>Vista<br>Avuda<br>$D$ Buscar<br>Dirección del texto ~<br>Relleno de forma ~<br>描 - 描 - 「四回 】 描<br>$\sim$ 18 $\sim$ A <sup>*</sup> A <sup>*</sup> A <sub>2</sub><br>Contorno de forma<br>& Reemplazar<br>[-] Alinear texto ~<br>WEEE #*<br>C Efectos de forma<br>$\triangleright$ Seleccionar ~<br>The Convertir a SmartArt ~<br>rápidos ~<br>Párrafo<br>Dibuio<br>Edición<br>$\sqrt{2}$<br>$\sqrt{2}$ | G Compartir F Comentarios |
|----------------------------------------------------------------------------------------------------|----------------------------------------------------------------------------------------------------|---------------------------|
| 园<br>Haga clic para modificar el<br>$\sigma$<br>estilo de título del patrón<br><b>I</b> en<br><b>Service</b><br>Haga clic para modificar el estilo de título del<br>narrio<br>in.<br>自治<br>action is                                                                                                    | Haga clic para modificar el                                                                                                    |                           |
| Haga clic para modificar el estilo<br>ide titulo del patrón<br>Hope citc para modificar el estilo de titulo del<br>In<br>kistrón                                                                                                    | estilo de título del patrón                                                                                                    |                           |
| withs detects below.<br>alka delasta del palo<br><b>Departured</b><br><b>Support</b><br><b>TELL</b><br><b>STEP</b><br><b>PEAKE</b><br>Haga cilc para modificar el estilo de titulo del<br><b>THE AT</b><br><b>COUNTY</b><br><b>In</b>                                                                                             | Haga clic para modificar el estilo de subtítulo del patrón                                                                                                    |                           |
| Haga cilc para medificar el estilo de titulo del<br><b>Satron</b>                                                                                                    | <b>Reservado</b>                                                                                                    |                           |
| $\infty$<br><b>PD</b>                                                                                                    | 01/09/2020<br>Pie de página<br>Cross susalve de teute<br>$1 - 1 - 1$                                                                                                    | (N <sup>0</sup> )         |

*Imagen 8. Crear cuadro de texto* 

Paso 7: Mover el cuadro de texto a la parte central inferior de la diapositiva, sobre el recuadro que dice "P*ie de página*".

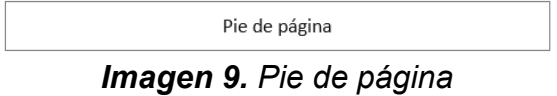

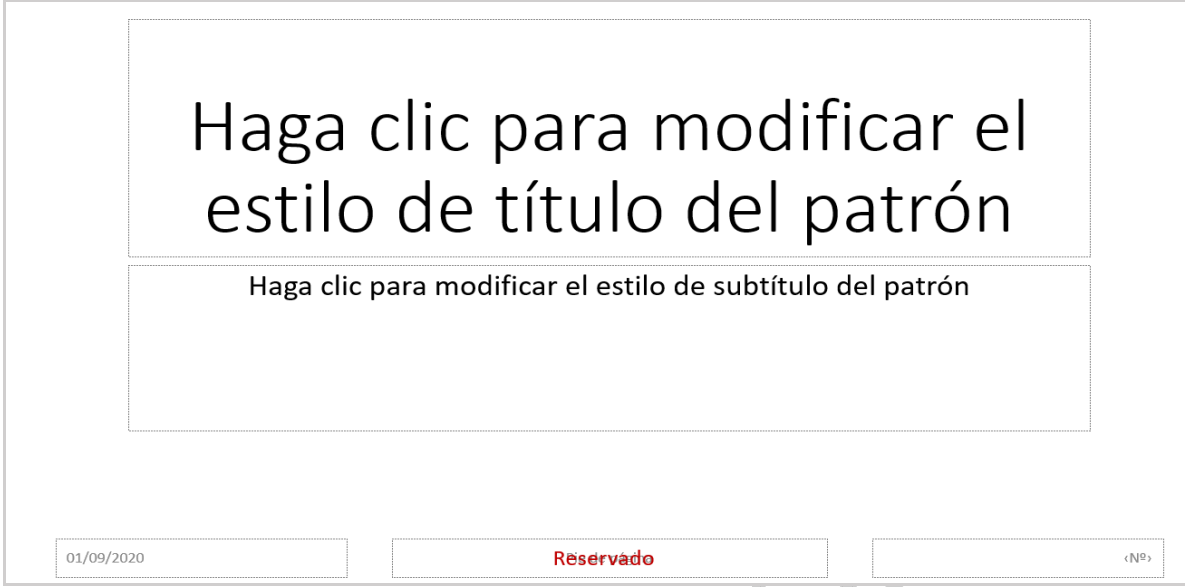

*Imagen 10. Desplazar el cuadro de texto* 

Paso 8: En el menú seleccionar la pestaña "*Patrón de diapositivas*" y luego seleccionar "*Cerrar vista Patrón*".

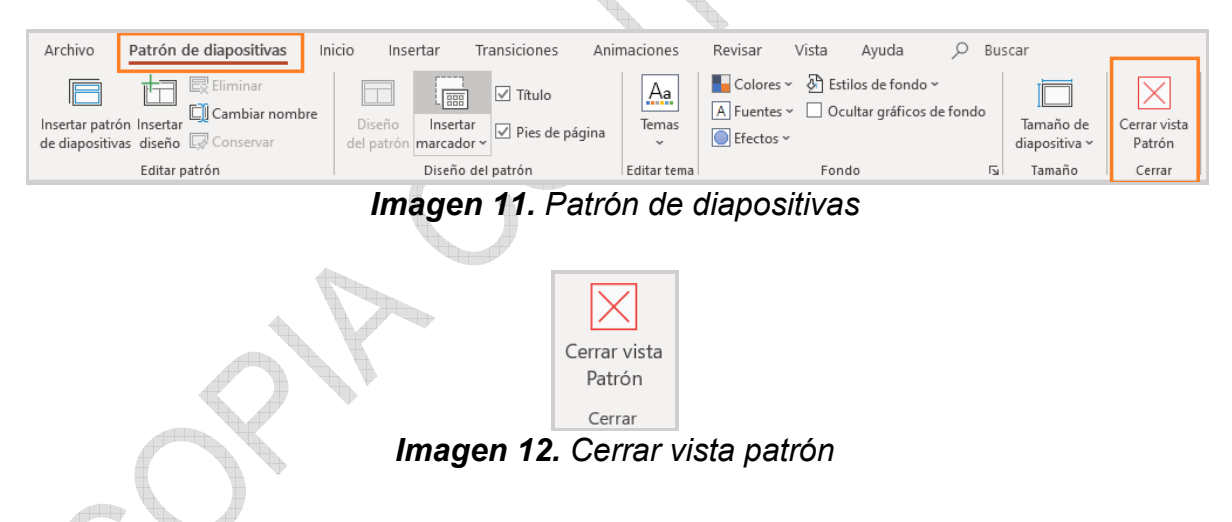

Paso 9: Finalmente, para que las siguientes diapositivas sigan apareciendo con el texto digitado, sobre la diapositiva creada se debe hacer clic con el botón derecho del mouse en "*Duplicar diapositiva*".

<span id="page-20-0"></span>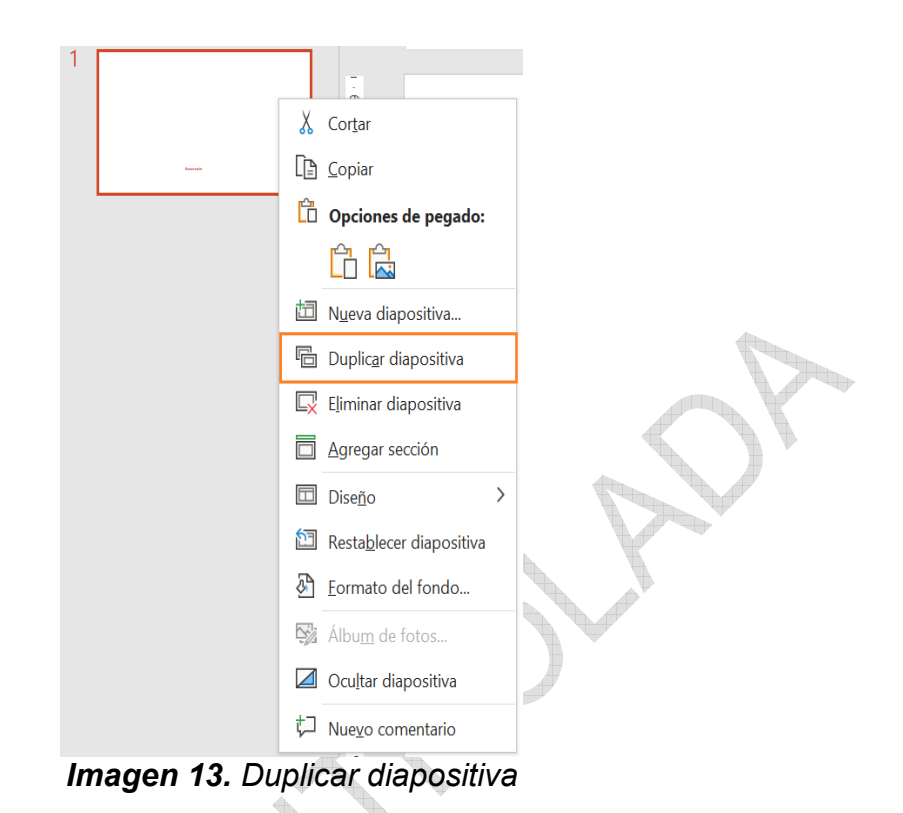

6.1.5 Rotular con marca de agua en Word

Paso 1: En el menú, seleccionar "Diseño de Página" o "Diseño".

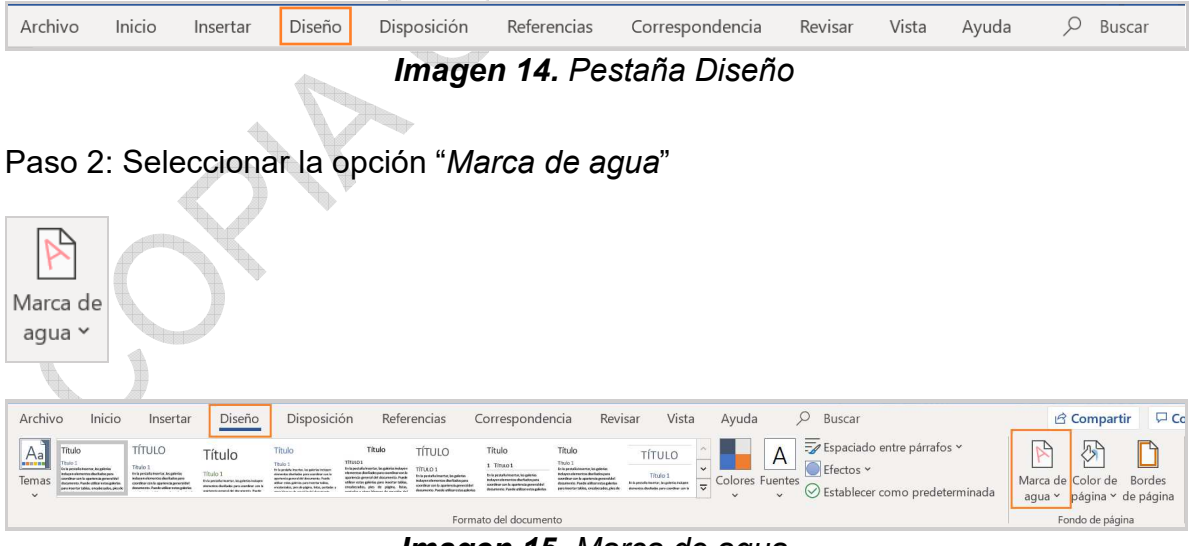

*Imagen 15. Marca de agua*

Paso 3: Seleccionar "*Marcas de agua personalizadas*".

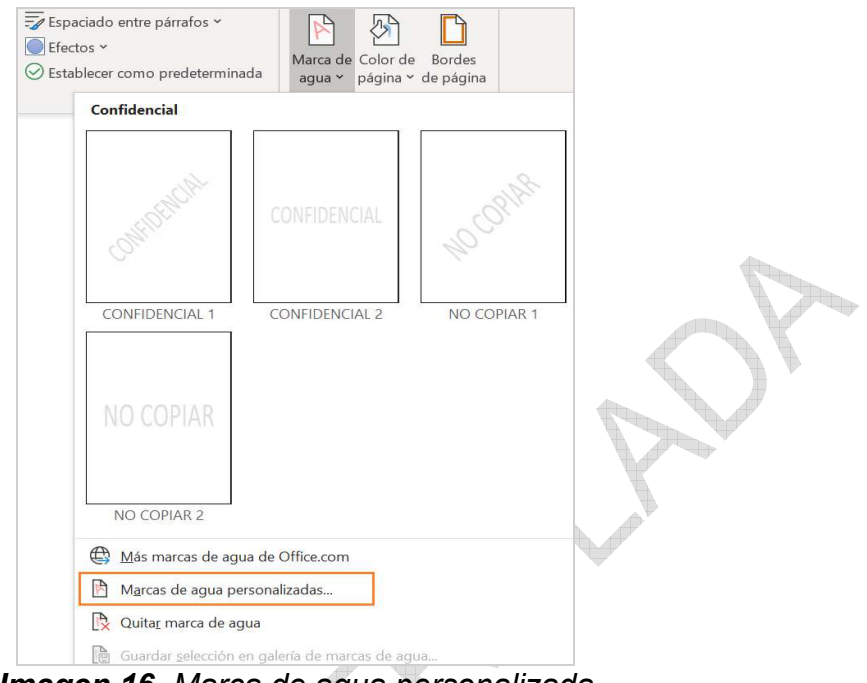

*Imagen 16. Marca de agua personalizada*

Paso 4: Marcar la opción "*Marca de agua de texto*" y en el campo de texto escribir el nivel de clasificación según corresponda (Público, Clasificado o Reservado).

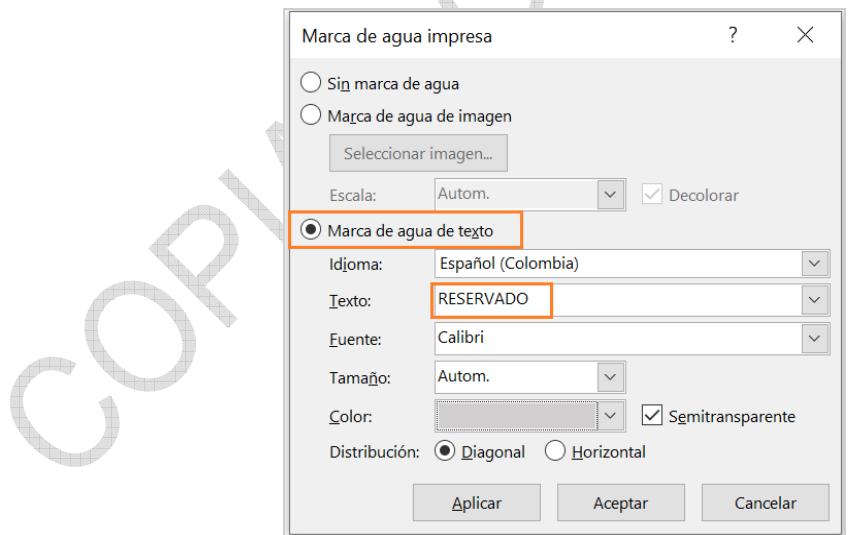

*Imagen 17. Marca de agua de texto*

Hacer clic en *Aplicar* y *Cerrar*.

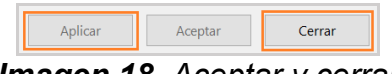

*Imagen 18. Aceptar y cerrar* 

<span id="page-22-0"></span>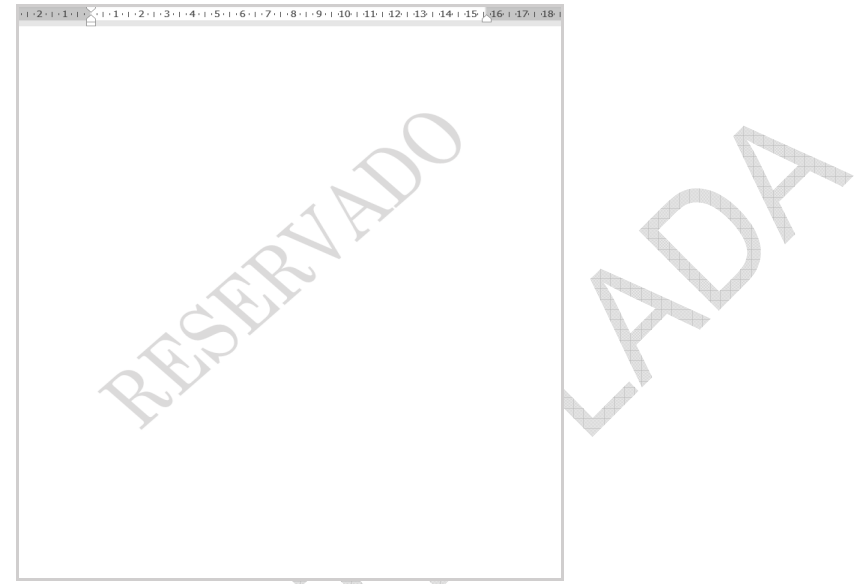

*Imagen 19. Hoja de Word con la marca de agua*

6.1.6 Rotular con marca de agua en Excel

El etiquetado de la información en la hoja de cálculo se puede realizar de dos maneras:

a) Desde el diseño de página:

Paso 1: En la parte inferior derecha de la hoja de cálculo, seleccionar el ícono del centro (Diseño de página).

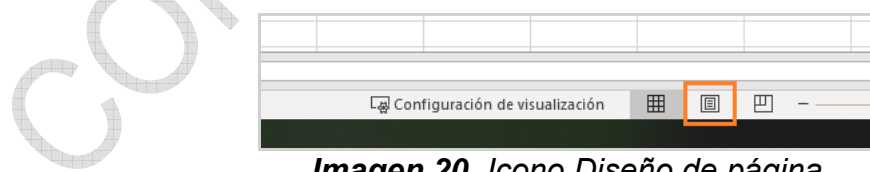

*Imagen 20. Icono Diseño de página*

Paso 2: Continuar a partir del paso 3 de la opción a).

Editar el Pie de página: Haga clic en el cuadro pie de página ubicado en la parte inferior de la hoja de cálculo y escriba el nivel de clasificación según corresponda (Público, Clasificado o Reservado).

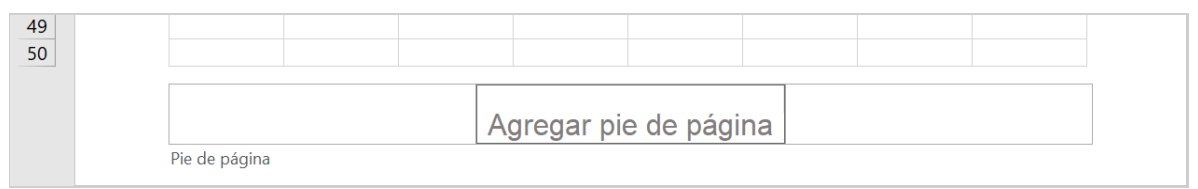

*Imagen 21. Pie de página*

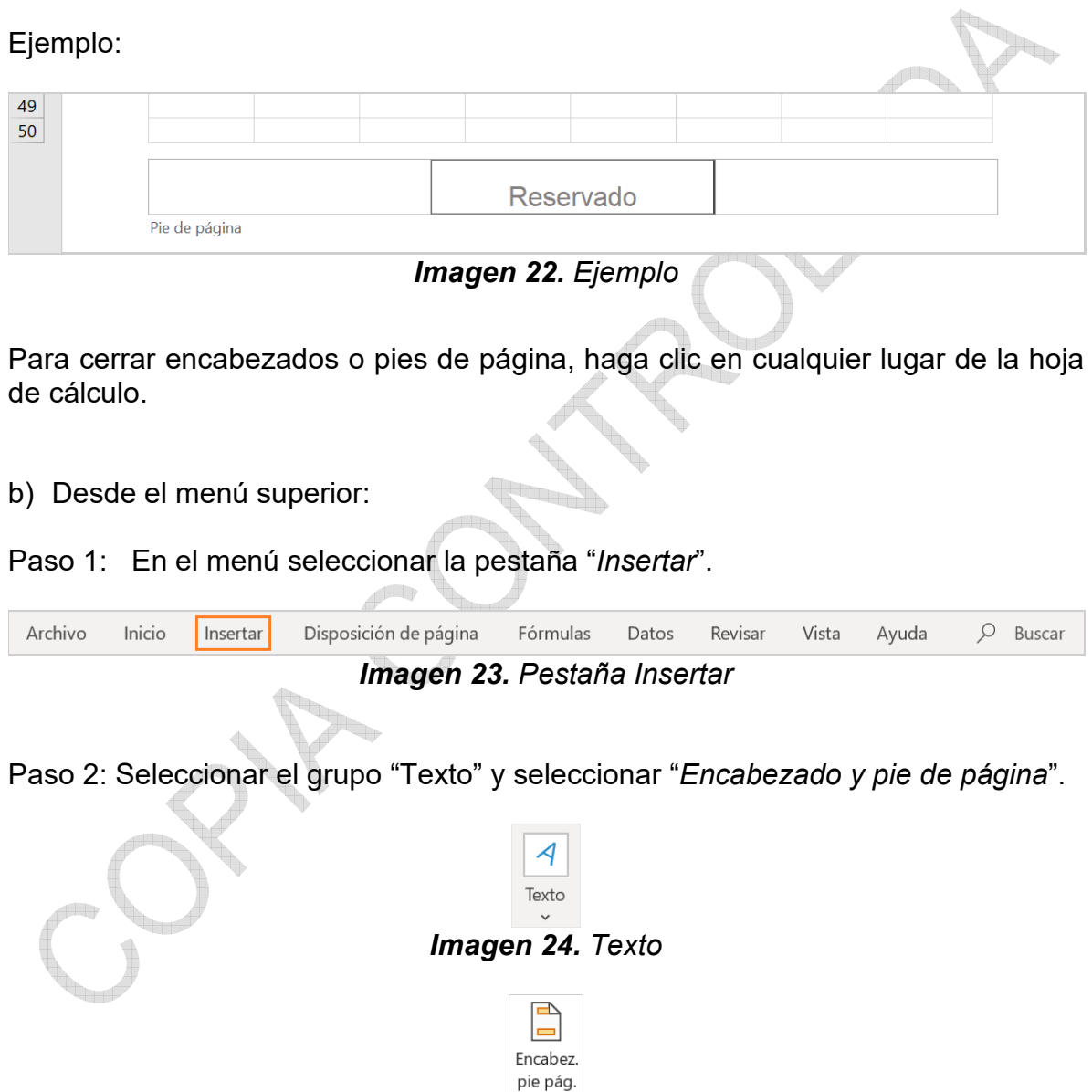

*Imagen 25. Encabezado pie de página* 

| Archivo                          | Inicio                                               | Insertar |                                           | Disposición de página             | Fórmulas                      | Datos | Revisar                                                                                                    | Vista                             | Ayuda                       | Q                                 | Buscar                                                                                   |                                                    |                         |                   | <b>B</b> Compartir       | <b>□</b> Comentarios                    |                |
|----------------------------------|------------------------------------------------------|----------|-------------------------------------------|-----------------------------------|-------------------------------|-------|----------------------------------------------------------------------------------------------------|-----------------------------------|-----------------------------|-----------------------------------|------------------------------------------------------------------------------------------|----------------------------------------------------|-------------------------|-------------------|--------------------------|-----------------------------------------|----------------|
| 霞<br>Tabla                       | Æ<br>Tablas dinámicas Tabla<br>dinámica recomendadas | ĬĨ       | $\overline{6}$<br>Ilustraciones<br>$\vee$ | Q<br>Complementos<br>$\checkmark$ | b<br>Gráficos<br>recomendados |       | $\mathbf{d} \cdot \mathbf{R} \cdot \mathbf{R}$<br><b>※ - 曲 - 亩 -</b><br>$\bigoplus$ $\cdot$ $\bigotimes$ $\cdot$ | $\bf{C}$<br>Mapas<br>$\mathbf{v}$ | l.<br>Gráfico<br>dinámico ~ | d<br>Mapa<br>$3D \times$          | $\overline{\mathsf{M}}$ Líneas<br><b>THE</b> Columnas<br><b>Fan</b> Pérdidas y ganancias | $\overline{\mathbb{F}}$<br>Filtros<br>$\checkmark$ | Vínculo<br>$\checkmark$ | Comentario        | Texto<br>$\overline{a}$  | ↘∠<br>Símbolos<br>$\sim$                |                |
|                                  | Tablas                                               |          |                                           |                                   |                               |       | Gráficos                                                                                                    |                                   |                             | $\overline{\mathbf{w}}$<br>Paseos | Minigráficos                                                                             |                                                    | Vínculos                | Comentarios       |                          |                                         | $\overline{a}$ |
| т.<br>$\overline{\mathbf{3}}$    |                                                      |          |                                           |                                   |                               |       |                                                                                                    |                                   |                             |                                   |                                                                                          |                                                    |                         |                   | $\overline{\phantom{a}}$ | ッ                                       | ÷              |
| $\overline{4}$                   |                                                      |          |                                           |                                   |                               |       |                                                                                                    |                                   |                             |                                   |                                                                                          |                                                    |                         |                   |                          | Cuadro Encabez. WordArt Línea de Objeto |                |
| $\overline{\mathbf{5}}$          |                                                      |          |                                           |                                   |                               |       |                                                                                                    |                                   |                             |                                   |                                                                                          |                                                    |                         | de texto pie pág. |                          | firma ~<br>$\checkmark$                 |                |
| $6\phantom{a}$<br>$\overline{7}$ |                                                      |          |                                           |                                   |                               |       |                                                                                                    |                                   |                             |                                   |                                                                                          |                                                    |                         |                   | Texto                    |                                         |                |

*Imagen 26. Texto y encabezado pie de página* 

Otra visualización:

| Disposición de página<br>Inicio<br>Fórmulas<br>Datos<br>Archivo<br>Insertar                                                                                                    | Revisar Vista Ayuda | $O$ Buscar                                                                                                    |                                    |         |                                                         | in Compartir                                                                                                    | $\Box$ Comentarios |
|----------------------------------------------------------------------------------------------------|---------------------|----------------------------------------------------------------------------------------------------|------------------------------------|---------|---------------------------------------------------------|----------------------------------------------------------------------------------------------------|--------------------|
| H<br>Ed Imágenes en línea C Modelos 30 ~ # Obtener complementos<br>假<br>霞<br>ч.,<br>h Formas ~<br><b>The SmartArt</b><br>Tabla Tablas dinámicas Tabla<br>Imágenes<br>$\frac{1}{100}$ Captura ~<br>tonos<br>dinámica recomendadas | Mis complementos "  | $\begin{array}{ccc} \ast & \bullet \\ \bullet & \bullet \end{array} \begin{array}{cccccccc} \bullet & \bullet \\ \bullet & \bullet \end{array} \begin{array}{cccccccc} \bullet & \bullet \\ \bullet & \bullet \end{array} \begin{array}{cccccccc} \bullet & \bullet \\ \bullet & \bullet \end{array} \begin{array}{cccccccc} \bullet & \bullet \\ \bullet & \bullet \end{array} \begin{array}{cccccccc} \bullet & \bullet \\ \bullet & \bullet \end{array} \begin{array}{cccccccc} \bullet & \bullet \\ \bullet & \bullet \end{array} \begin{array}{cccccccc} \bullet & \bullet \\ \bullet & \bullet \end{array} \begin{array}{cccccccc} \bullet & \bullet \\ \bullet & \bullet \end{array} \begin{array}{$ |                                    |         | A<br>Cuadro Encabez.<br>Comentario<br>de texte pie pág. | $\begin{array}{c} \begin{array}{ c} \hline \end{array} \begin{array}{c} \hline \end{array}$ $\begin{array}{c} \hline \end{array}$ $\begin{array}{c} \hline \end{array}$ Simbolo |                    |
| Tablas<br><b>Ilustraciones</b>                                                                                                    | Complementos        | Gráficos                                                                                                    | Minigráficos<br><b>Full Paseos</b> | Filtros | Vínculos Comentarios                                    | Símbolos                                                                                                    |                    |
|                                                                                                    |                     | Imagan 27 Encabazado nio de nácina                                                                                                    |                                    |         |                                                         |                                                                                                    |                    |

*Imagen 27. Encabezado pie de página* 

Paso 3: Editar el encabezado.

Encabezado: Haga clic en el cuadro de texto izquierdo, central o derecho del encabezado y escriba el nivel de clasificación a la hoja de cálculo según corresponda (Público, Clasificado o Reservado).

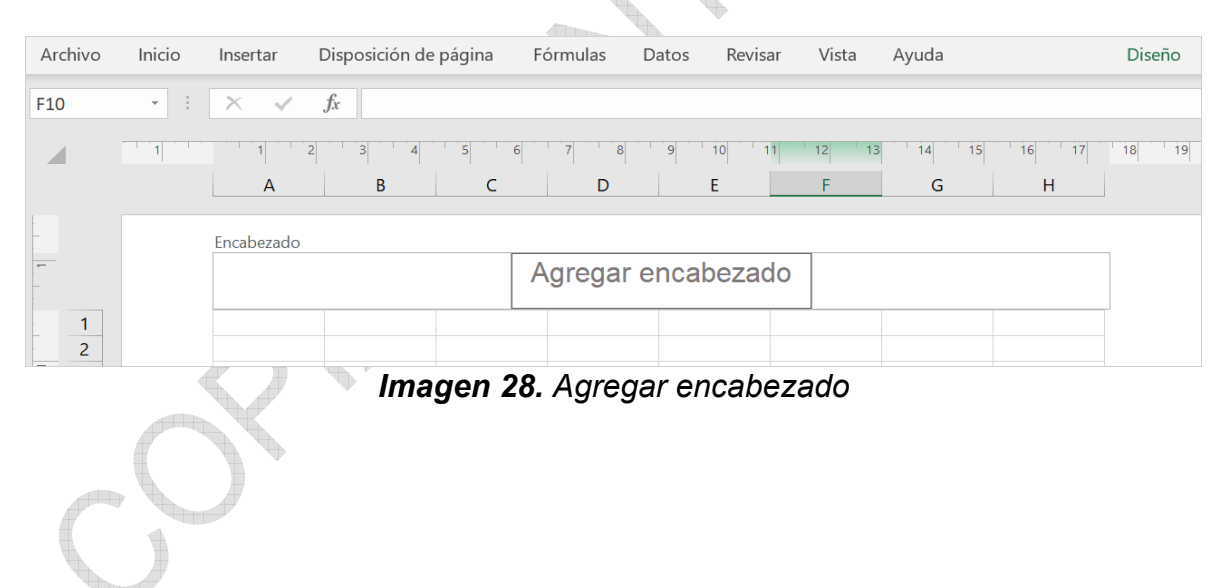

Ejemplo:

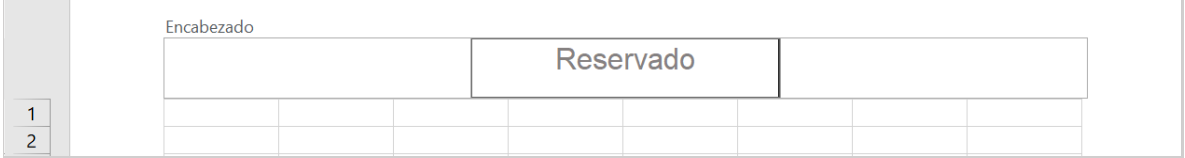

#### *Imagen 29. Ejemplo de encabezado*

Paso 4: Cambiar ubicación, tipo de letra y color del texto.

Para cambiar el tipo de letra y el color del texto, marcar la palabra con el mouse y con las opciones resaltadas realice los cambios.

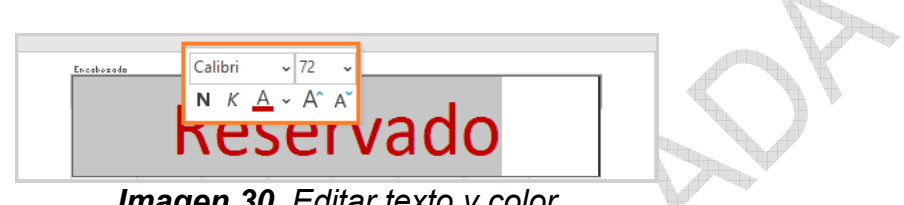

*Imagen 30. Editar texto y color*

Para que la marca de agua aparezca en otra parte de la hoja de cálculo, haga clic en la parte superior de la hoja de cálculo (encabezado), ubicar el mouse antes del texto y oprimir varias veces Enter (teclado) hasta que este aparezca en el lugar deseado.

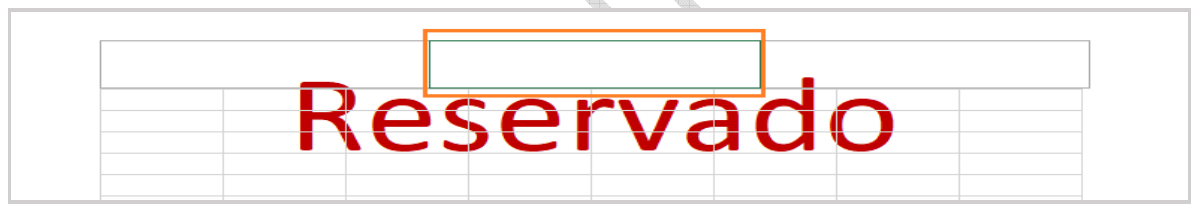

*Imagen 31. Ubicación de la marca de agua*

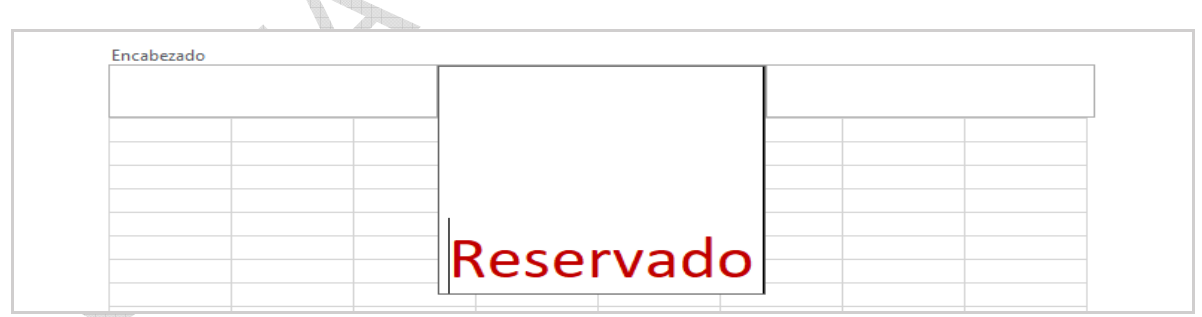

*Imagen 32. Ubicación de la marca de agua*

<span id="page-26-0"></span>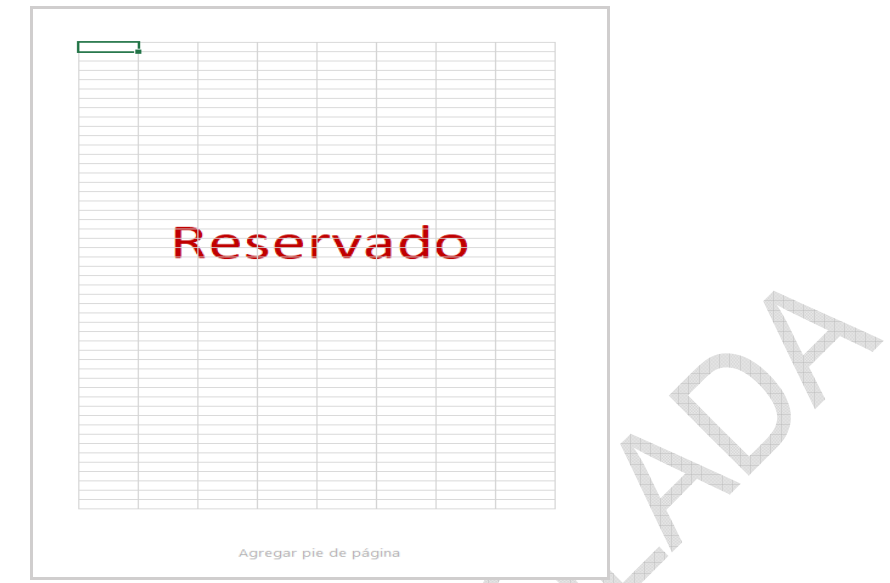

*Imagen 33. Hoja de cálculo con la marca de agua*

Si desea modificar el texto, haga clic en la parte superior de la hoja de cálculo (encabezado) en donde escribió el texto.

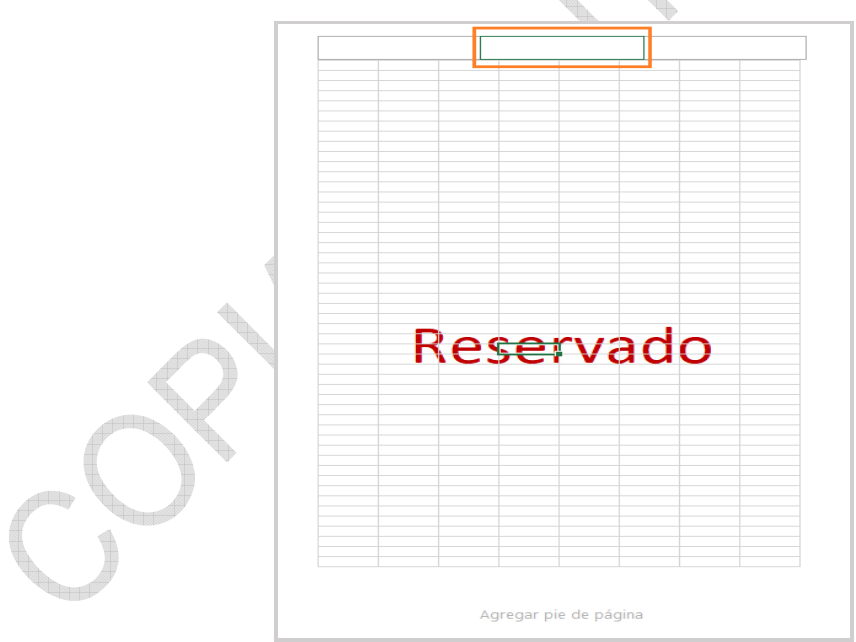

*Imagen 34. Modificar el texto de la marca de agua*

#### **7 DOCUMENTOS RELACIONADOS**

SC05-I01 Políticas del Sistema de Gestión de Seguridad de la Información - SGSI.

- <span id="page-27-0"></span>SC05-I02 Metodología para la identificación, clasificación y valoración de activos de información.
- SC01-P01 Documentación y actualización del Sistema Integral de Gestión Institucional – SIGI.
- GS01-P09 Procedimiento de Borrado Seguro.
- GS01-F12 Definición de backups de la información.
- GD01-I16 Instructivo de traslado de documentos entre sedes y depósitos de archivo.
- GD01-I04 Instructivo préstamo y devolución de expedientes.
- GD01-I06 Envió y traslado de comunicaciones oficiales.
- GD01-F07 Control Préstamo Interno de Documental.
- GD01-F15 Hoja de control de unidades documentales.
- GD01-F29 Programa de almacenamiento y realmacenamiento.
- GD01-F30 Plan de preservación digital a largo plazo.
- GD01-I01 Instructivo Aplicación tabla de retención y transferencia documentales.
- GD01-I15 Instructivo de Almacenamiento y realmacenamiento para transferencias documentales.

GD01-P01 Procedimiento archivo y retención documental.

## **8 RESUMEN CAMBIOS RESPECTO A LA ANTERIOR VERSIÓN**

1. Se realizaron ajustes de forma.

\_\_\_\_\_\_\_\_\_\_\_\_\_\_\_\_\_\_\_\_\_\_\_\_\_\_\_\_\_\_\_\_\_\_

- 2. Se actualizó el numeral 5.5 Manejo de la información física, digital y electrónica.
- 3. Se adicionó el capítulo 6 con las respectivas actividades.
- 4. Se actualizó el rotulado en algunas aplicaciones de ofimática.

#### Fin documento